# **ใบงานที่ 6**

**วิชา** ไมโครคอนโทรลเลอร์เบื้องต้น **รหัสวิชา** 20104-2112 **ชื่อหน่วย** Arduino MEGA ADK ไอซี ATmaega2560

### **จุดประสงค์การเรียนรู้**

#### **1. จุดประสงค์ทั่วไป /บูรณาการเศรษฐกิจพอเพียง**

1.1 อธิบายโครงสร้างและหลักการทำงานของบอร์ดArduino MEGA ADK ได้ (ด้านความรู้)

1.2 สามารถเขียนโปรแกรมควบคุมอุปกรณ์เบื้องต้น ได้ (ด้านทักษะ)

1.3 ใช้วัสดุและอุปกรณ์อย่างเหมาะสมคุ้มค่ามากที่สุด ดูแลรักษาเครื่องมือ ยืดอายุการใช้งาน (ด้านคุณธรรมจริยธรรม)

#### **2. จุดประสงค์เชิงพฤติกรรม/บูรณาการเศรษฐกิจพอเพียง**

2.1. ใช้ความรู้นำไปประยุคใช้งานด้านอิเล็กทรอนิกส์ได้อย่างถูกต้องและคุ้มค่า**(ด้านความรู้)**

- 2.2. ปฏิบัติงานได้ถูกต้องและสำเร็จภายในเวลาที่กำหนดอย่างมีเหตุผล **(ด้านทักษะ)**
- 2.3. เตรียมความพร้อมด้านวัสดุอุปกรณ์สอดคล้องกับงานและใช้วัสดุอุปกรณ์อย่างคุ้มค่า

ประหยัด ตามหลักปรัชญาของเศรษฐกิจพอเพียง **(ด้านคุณธรรมจริยธรรม)**

#### **เครื่องมือ/อุปกรณ์**

- 1. บอร์ด Arduino MEGA ADK สาย Upload 2. LED จำนวน 1 ดวง
	-
- 3. ความต้านทาน 1 KΩ 1 ตัว 4. สายไฟ จัมเปอร์
- 
- 5. คอมพิวเตอร์ PC หรือ Note Book 1 เครื่อง

#### **รายการสอน**

[Arduino Mega ADK](http://www.myarduino.net/product/751/google-android-open-adk-main-board-mega-2560-usb-host-%E0%B9%81%E0%B8%96%E0%B8%A1%E0%B8%9F%E0%B8%A3%E0%B8%B5-%E0%B8%AA%E0%B8%B2%E0%B8%A2usb) เป็นบอร์ดที่ออกแบบมาให้บอร์ด Mega 2560 R3 สามารถติดต่อกับ อุปกรณ์Android Deviceผ่านพอร์ตUSB Host ของบอร์ดได้

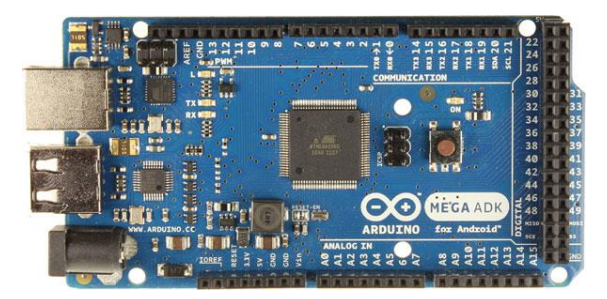

5. [Arduino Leonardo](http://www.myarduino.net/product/518/arduino-leonardo-%E0%B9%81%E0%B8%96%E0%B8%A1%E0%B8%9F%E0%B8%A3%E0%B8%B5-%E0%B8%AA%E0%B8%B2%E0%B8%A2usb) ใช้ชิปไมโครคอนโทรเลอร์เบอร์ ATmaega2560 มีชิปไอซี USB Host เบอร์ MAX3421e มาให้บนบอร์ด ใช้สำหรับเชื่อมต่อกับโทรศัพท์มือถือแอนดรอยผ่าน OTG มีพอร์ตดิจิตอลอินพุต เอาต์พุตจำนวน 54 พอร์ต มีอนาล็อกอินพุตมาให้ 16 พอร์ต ทำงานที่ความถี่ 16MHz บอร์ด Arduino MEGA ADK จะแตกต่างกับบอร์ด Arduino Duo ตรงที่ชิปบนบอร์ดนั้นฉลาดไม่เท่า และใช้ความถี่ต่ำกว่า ดังนั้นจึงไม่ เหมาะจะนำไปใช้กับงานคำนวณ แต่เหมาะสำหรับงานที่ใช้การเชื่อมต่อกับโทรศัพท์มือถือแอนดรอยมากกว่า ข้อมูลจำเพาะ

ชิปไอซีไมโครคอนโทรเลอร์ATmega2560 ใช้แรงดันไฟฟ้า 5V

รองรับการจ่ายแรงดันไฟฟ้า (ที่แนะนำ) 7 – 12V รองรับการจ่ายแรงดันไฟฟ้า (ที่จำกัด) 6 – 20V พอร์ต Digital I/O 54 พอร์ต (มี 15 พอร์ต PWM output) พอร์ต Analog Input 16 พอร์ต กระแสไฟฟ้ารวมที่จ่ายได้ในทุกพอร์ต 40mA กระแสไปที่จ่ายได้ในพอร์ต 3.3V 50mA 256KB แต่ 8KB ถูกใช้โดย Bootloader พื้นที่แรม 8KB พื้นที่หน่วยความจำถาวร (EEPROM) 4KB ความถี่คริสตัล 16MHz ขนาด 101.52x53.3 mm น้ำหนัก 36 กรัม

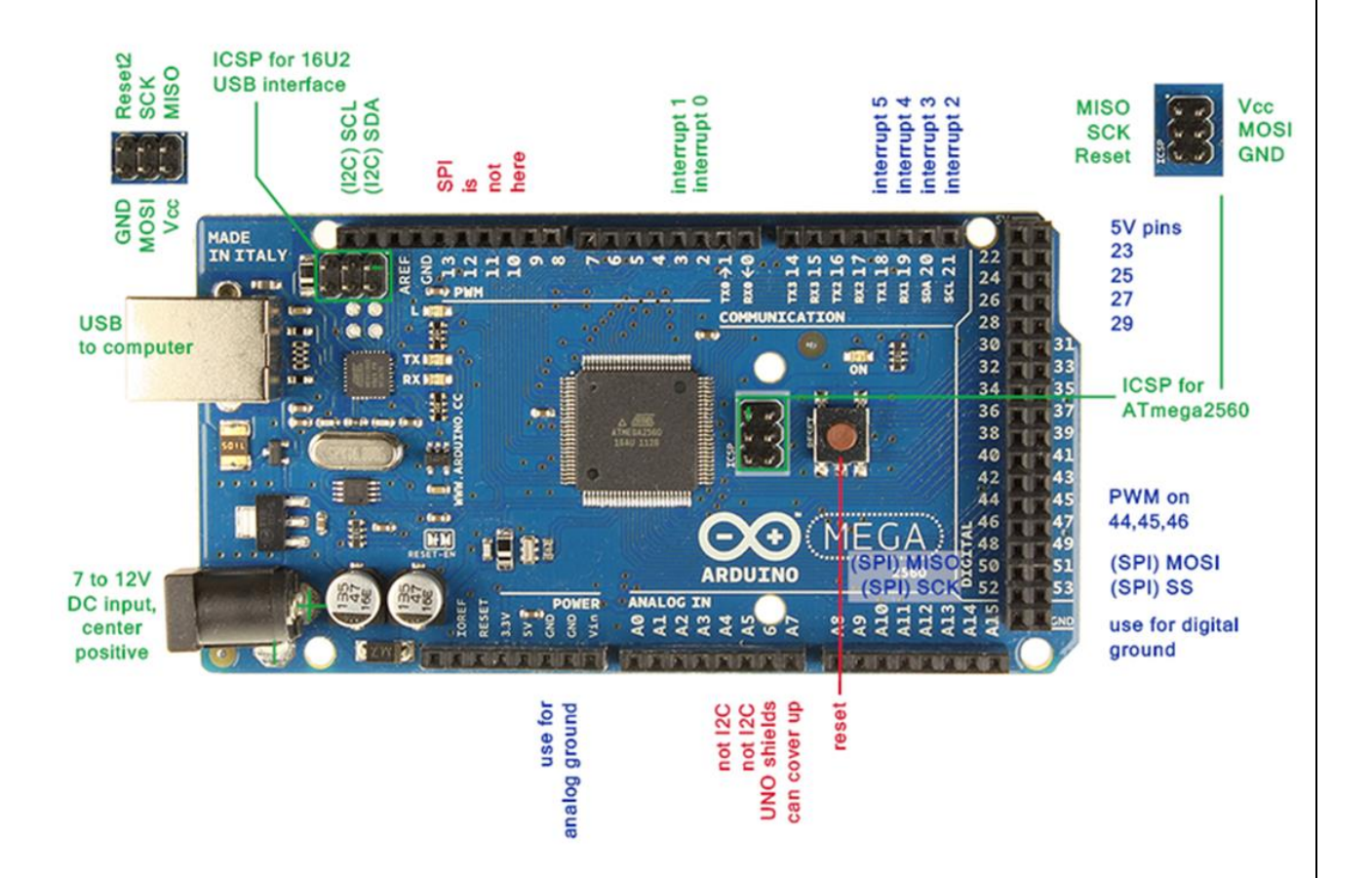

- 1. ติดตั้ง โปรแกรม Arduino IDE ใช้อัพโหลดโค้ดลง บอร์ด Arduino
- 2. เสียบบอร์ด Arduino เข้ากับคอมพิวเตอร์
- 3. คลิ๊กขาวที่ Computer เลือก Properties
- 4. ไปที่ Device Manager เพื่อดูว่าบอร์ด Arduino Mega 2560 นั้นต่ออยู่กับ COM Port หมายเลขใด
- 5. ใน Device Manager คลิกที่ Ports เพื่อดูหมายเลข COM Port ที่ Arduino Mega 2560 เชื่อมต่อ

6. เปิด Arduino IDE ขึ้นมา ไปที่เมนู Tools เลือก Port ที่ Arduinoเชื่อมต่ออยู่ เพื่อจะอัพโหลดโค้ด

- 7. เลือก รุ่นบอร์ดที่จะอัพโหลด
- 8. อัพโหลดโค้ดไฟกระพริบ ตัวอย่างลง Arduino Mega 2560
- 9. กดอัพโหลด ถ้าอัพโหลดสำเร็จจะขึ้น Done Uploading ไฟบนบอร์ดจะกระพริบ

## **ลำดับขั้นตอนการปฏิบัติงาน**

1. ศึกษาข้อมูลรายละเอียดต่างๆของบอร์ด Arduino Mega 2560

3. ให้นักเรียนทำการเขียนโปรแกรม ไฟวิ่ง 4 ดวงโดยใช้คำสั่ง digitalWrite และใช้คำสั่ง for เปรียบเทียบบันทึก ผลการทดลองในกระดาษ A4 โดยใช้ code ในใบงานที่ 5

- 4. ให้นักเรียนทำแบบทดสอบก่อนเรียนบันทึกผลคะแนนที่ได้ไว้ในกระดาษ A4 ของงานที่จะส่งด้วย
- 5. ให้นักเรียนทำแบบทดสอบหลังเรียนเรียนบันทึกผลคะแนนที่ได้ไว้ในกระดาษ A4 ของงานที่จะส่งด้วย

**การประเมินผล**.................................

**เอกสารอ้างอิง Credit : [www.arduitronics.com](http://www.arduitronics.com/)**

ชื่อ-สกุล..............................................................ชั้น..............................เลขที่................................